**SPARC T8 系列服务器产品说明**

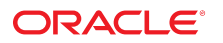

**文件号码 E90446-02** 2017 年 11 月

#### **文件号码 E90446-02**

版权所有 © 2017, Oracle 和/或其附属公司。保留所有权利。

本软件和相夫文档是根据许可证协议提升成中规定了天士使用和公开本软件和相天文档的各种限制,开受知识产权法的保护。除非在许可证协议中明<br>确许可或适用法律明确授权,否则不得以任何形式、任何方式使用、拷贝、复制、翻译、广播、修改、授权、传播、分发、展示、执行、发布或显示本软件和相关文<br>档的任何部分。除非法律要求实现互操作,否则严禁对本软件进行逆向工程设计、反汇编或反编译。

此文档所含信息可能随时被修改,恕不另行通知,我们不保证该信息没有错误。如果贵方发现任何问题,请书面通知我们。

如果将本软件或相关文档交付给美国政府,或者交付给以美国政府名义获得许可证的任何机构,则适用以下注意事项:

U.S. GOVERNMENT END USERS: Oracle programs, including any operating system, integrated software, any programs installed on the hardware, and/or documentation, delivered to U.S. Government end users are "commercial computer software" pursuant to the applicable Federal Acquisition Regulation and agency-specific supplemental<br>regulations. As such, use, duplication, disclosure, modif hardware, and/or documentation, shall be subject to license terms and license restrictions applicable to the programs. No other rights are granted to the U.S. Government.

本软件或硬件是为了在各种信息管理应用领域内的一般使用而开友的。它不应被应用于任何存在危险或潜在危险的应用领域,也不是为此而开友的,其中包括可能会<br>产生人身伤害的应用领域。如果在危险应用领域内使用本软件或硬件,贵方应负责采取所有适当的防范措施,包括备份、冗余和其它确保安全使用本软件或硬件的措<br>施。对于因在危险应用领域内使用本软件或硬件所造成的一切损失或损害,Oracle Corporation 及其附属公司概不负责。

Oracle 和 Java 是 Oracle 和/或其附属公司的注册商标。其他名称可能是各自所有者的商标。

Intel 和 Intel Xeon 是 Intel Corporation 的商标或注册商标。所有 SPARC 商标均是 SPARC International, Inc 的商标或注册商标,并应按照许可证的规定使用。AMD、 Opteron、AMD 徽标以及 AMD Opteron 徽标是 Advanced Micro Devices 的商标或注册商标。UNIX 是 The Open Group 的注册商标。

本软件或硬件以及文档可能提供了访问第三方内容、产品和服务的方式或有关这些内容、产品和服务的信息。除非您与 Oracle 签订的相应协议另行规定,否则对于第<br>三方内容、产品和服务,Oracle Corporation 及其附属公司明确表示不承担任何种类的保证,亦不对其承担任何责任。除非您和 Oracle 签订的相应协议另行规定,否则<br>对于因访问或使用第三方内容、产品或服务所造成的任何损失、成本或损害,Oracle Corporation 及

#### **文档可访问性**

有关 Oracle 对可访问性的承诺,请访问 Oracle Accessibility Program 网站 <http://www.oracle.com/pls/topic/lookup?ctx=acc&id=docacc>。

#### **获得 Oracle 支持**

购买了支持服务的 Oracle 客户可通过 My Oracle Support 获得电子支持。有关信息,请访问 <http://www.oracle.com/pls/topic/lookup?ctx=acc&id=info>;如果您 听力受损,请访问 <http://www.oracle.com/pls/topic/lookup?ctx=acc&id=trs>。

# 目录

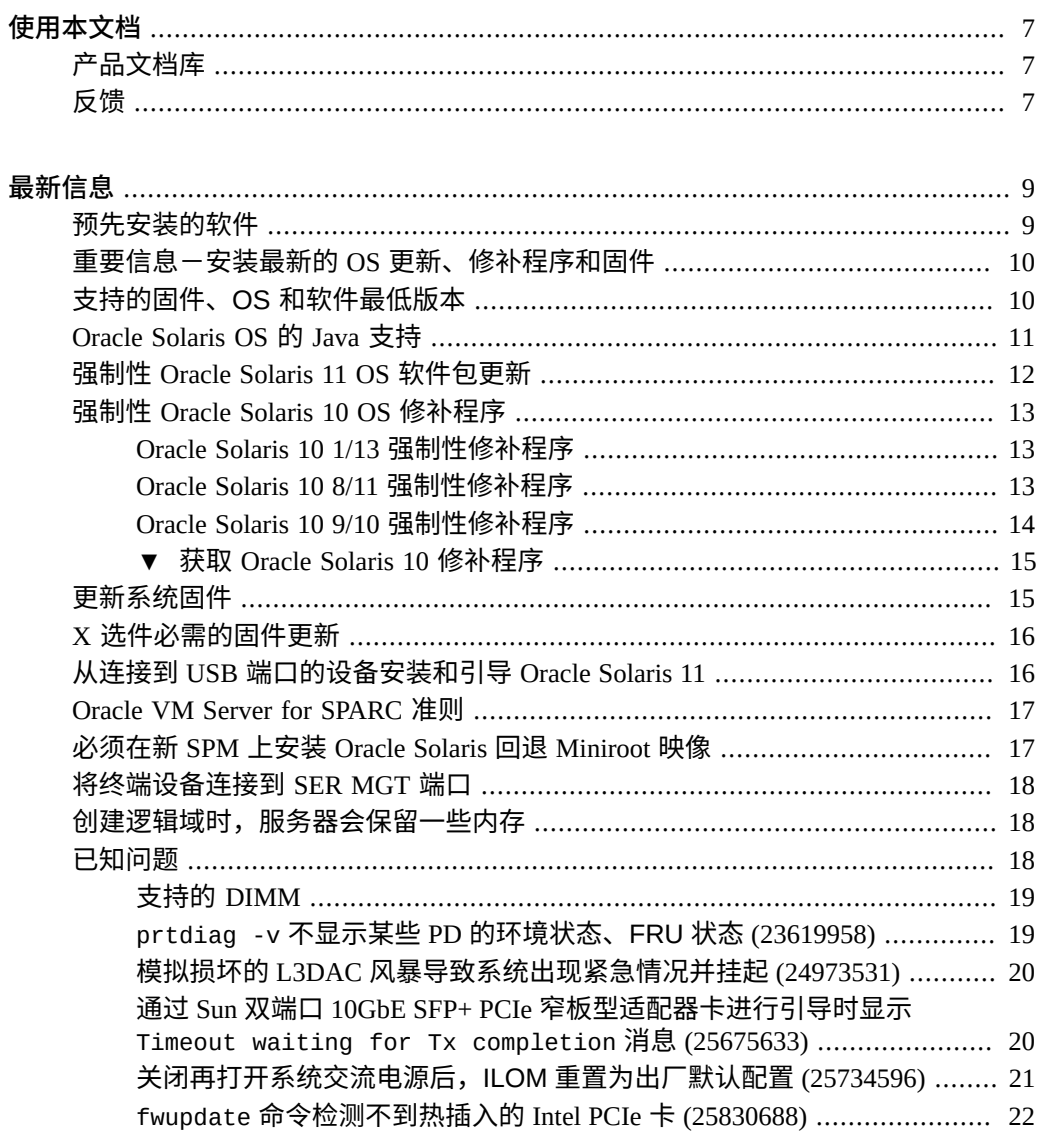

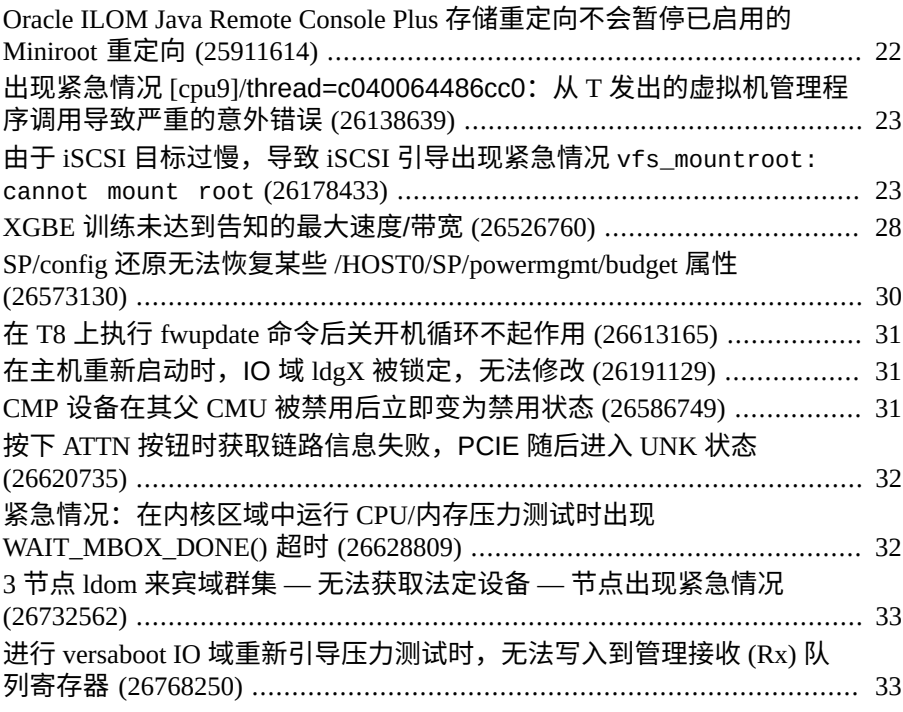

目录

# <span id="page-6-0"></span>使用本文档

- 概述一包含 SPARC T8 系列服务器的最新信息
- 目标读者-技术人员、系统管理员和授权服务提供商
- **必备知识**-对故障排除和硬件更换具有丰富经验

### <span id="page-6-1"></span>**产品文档库**

可以通过下网址获得有关该产品及相关产品的文档和资源:[http://www.oracle.com/](http://www.oracle.com/goto/t8/docs) [goto/t8/docs](http://www.oracle.com/goto/t8/docs)。

# <span id="page-6-2"></span>**反馈**

可以通过以下网址提供有关本文档的反馈:[http://www.oracle.com/goto/](http://www.oracle.com/goto/docfeedback) [docfeedback](http://www.oracle.com/goto/docfeedback)。

SPARC T8 系列服务器产品说明 • 2017 年 11 月

# <span id="page-8-0"></span>最新信息

以下主题提供了有关此服务器的重要信息和最新信息:

- ["预先安装的软件"](#page-8-1) [\[9\]](#page-8-1)
- ["重要信息-安装最新的](#page-9-0) OS 更新、修补程序和固件" [\[10\]](#page-9-0)
- ["支持的固件、OS](#page-9-1) 和软件最低版本" [\[10\]](#page-9-1)
- ["Oracle Solaris OS](#page-10-0) 的 Java 支持" [\[11\]](#page-10-0)
- "强制性 [Oracle Solaris 11 OS](#page-11-0) 软件包更新" [\[12\]](#page-11-0)
- "强制性 [Oracle Solaris 10 OS](#page-12-0) 修补程序" [\[13\]](#page-12-0)
- ["更新系统固件"](#page-14-1) [\[15\]](#page-14-1)
- "X [选件必需的固件更新"](#page-15-0) [\[16\]](#page-15-0)
- "从连接到 USB [端口的设备安装和引导](#page-15-1) Oracle Solaris 11" [\[16\]](#page-15-1)
- ["Oracle VM Server for SPARC](#page-16-0) 准则" [\[17\]](#page-16-0)
- "必须在新 SPM 上安装 [Oracle Solaris](#page-16-1) 回退 Miniroot 映像" [\[17\]](#page-16-1)
- ["将终端设备连接到](#page-17-0) SER MGT 端口" [\[18\]](#page-17-0)
- ["创建逻辑域时,服务器会保留一些内存"](#page-17-1) [\[18\]](#page-17-1)
- ["已知问题"](#page-17-2) [\[18\]](#page-17-2)

### <span id="page-8-1"></span>**预先安装的软件**

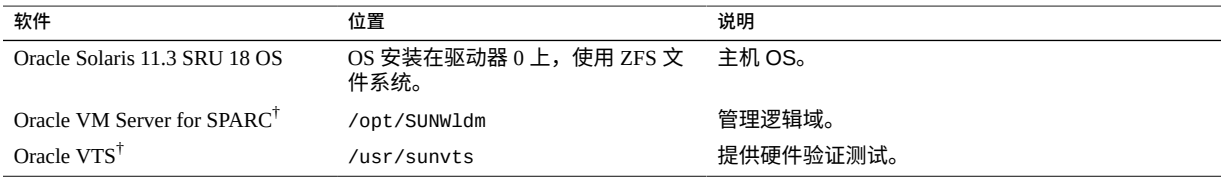

†这些软件组件是 Oracle Solaris 11 OS 分发的一部分。

首次接通服务器电源后,便可在适当的时候配置该预先安装的 OS。

强制性软件包更新可能没有预先安装。在将服务器用于生产之前,请确保获取并安装了 所有强制性软件包更新。请参见"强制性 [Oracle Solaris 11 OS](#page-11-0) 软件包更新" [\[12\]](#page-11-0)。

有关安装和配置 Oracle Solaris OS 的说明,请参阅 Oracle Solaris 文档。

您可以重新安装 OS 以及强制性软件包更新或修补程序,而不使用预先安装的 OS。请参 见["支持的固件、OS](#page-9-1) 和软件最低版本" [\[10\]](#page-9-1)。

### <span id="page-9-0"></span>**重要信息-安装最新的 OS 更新、修补程序和固件**

只有安装了最新版本的修补程序或固件后,某些产品功能才会启用。为了保证最佳性 能、安全性和稳定性,必须安装最新推出的修补程序或固件。

验证 SPARC T8 服务器固件版本是否至少为 9.8 或为更高版本。

1. 检查系统固件:

从 ILOM Web 界面, 单击 "System Information" → "Summary", 然后查看 "General Information" 表中 "System Firmware Version" 的属性值。

从命令提示符下,键入:

-> **show /HOST**

- 2. 确保服务器固件版本达到最低必需版本(如上所示)或后续发行版(如果有)。 可从以下位置查看固件版本列表:[Firmware Downloads and Release History for Oracle](http://www.oracle.com/technetwork/systems/patches/firmware/release-history-jsp-138416.html) [Systems](http://www.oracle.com/technetwork/systems/patches/firmware/release-history-jsp-138416.html)(Oracle 系统的固件下载和发行历史记录)。
- 3. 如果需要,从 My Oracle Support 下载最新推出的软件发行版版本,网址为:

<https://support.oracle.com>

4. 如果需要,更新服务器固件。

请参阅《*Oracle ILOM 配置和维护管理员指南*》中有关执行固件更新的信息。请确保 先执行该文档中所述的准备步骤,然后再更新固件。

### <span id="page-9-1"></span>**支持的固件、OS 和软件最低版本**

为了保证最佳性能、安全性和稳定性,需要安装最新推出的受支持系统固件、OS 和修 补程序版本。请参见["重要信息-安装最新的](#page-9-0) OS 更新、修补程序和固件" [\[10\]](#page-9-0)。

对于 SPARC T8 系列服务器,建议使用 Oracle Solaris 11 OS。Oracle Solaris 11 简化了安 装和维护,增强了虚拟化功能并提高了性能。以下网址提供了更详细的 Oracle Solaris 11 优点列表:[http://www.oracle.com/technetwork/server-storage/solaris11/](http://www.oracle.com/technetwork/server-storage/solaris11/overview/index.html) [overview/index.html](http://www.oracle.com/technetwork/server-storage/solaris11/overview/index.html)。

**注 -** 如果您为服务器配置了 Oracle VM Server for SPARC,则您可以安装最低(或较高) OS 版本的各种组合。例如,您可以在控制域中使用 Oracle Solaris 11.3,在来宾域中使 用 Oracle Solaris 10 9/10。

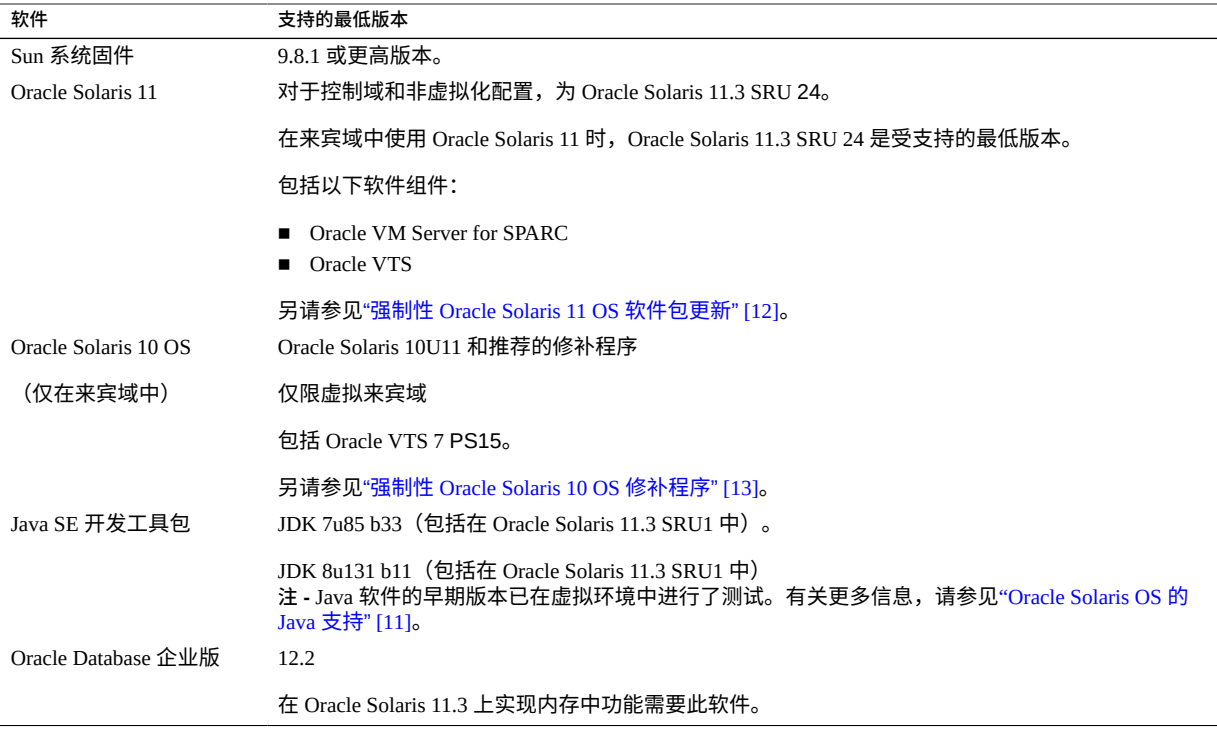

**注 -** 某些 PCIe 卡和设备具有其他最低要求。有关详细信息,包括设备需要什么才能进行 引导,请参阅该设备的产品说明和其他文档。

# <span id="page-10-0"></span>**Oracle Solaris OS 的 Java 支持**

下表列出了运行 Oracle Solaris OS 的服务器所需的最低 Java 版本。

**注 -** 您必须安装平台所需的最低受支持 Oracle Solaris OS 版本以及指定的 Java 软件内部 版本。要使用较早的 Oracle Solaris OS 版本,必须在虚拟环境中运行它们。

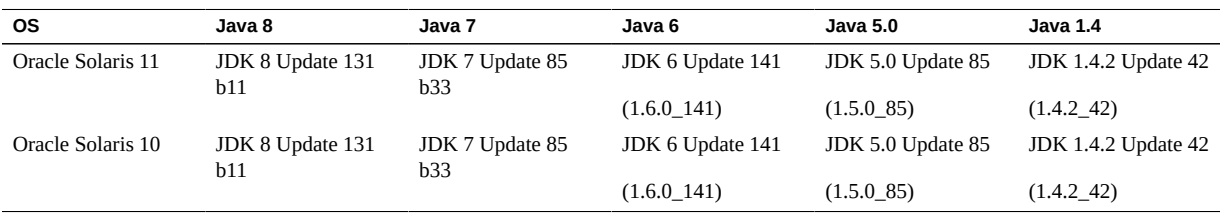

#### 强制性 Oracle Solaris 11 OS 软件包更新

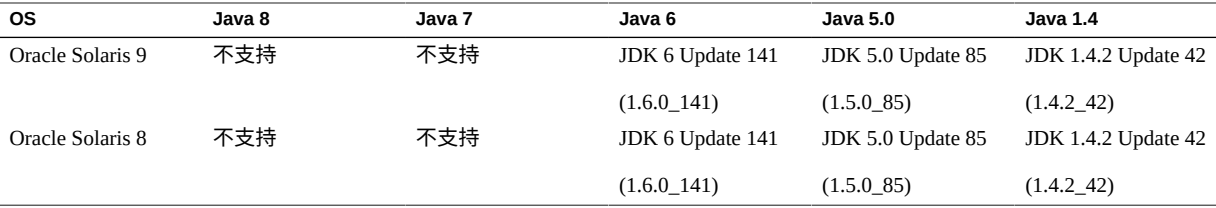

**注 -** Java 版本 5.0 和 1.4 以及 Oracle Solaris OS 版本 8 和 9 已超出其终止服务 (End of Service Life, EOSL) 日期。此处列出上述版本是出于完整性需要,这绝不会更改 Oracle 的支持策略或延长 EOSL 日期。

**注 -** 在 Oracle Solaris 10 OS 中运行 Java 8 和 Java 7 时,必须使用 Oracle Solaris 10 Update 9 或受支持的更高版本。

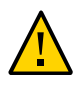

**注意 -** 提供这些较早的 JDK 版本是为了帮助开发人员在较早的系统中调试问题。最新安 全修补程序对其不起作用,也不建议将其用于生产。要用于生产,Oracle 建议下载最新 JDK 和 JRE 版本,并启用自动更新。

### <span id="page-11-0"></span>**强制性 Oracle Solaris 11 OS 软件包更新**

目前不需要进行任何软件包更新,即可在此服务器上使用预先安装的 Oracle Solaris 11.3 OS。

如果您重新安装了 OS,则在将服务器和可选的硬件或软件组件用于生产之前,您可能 需要安装某些软件包更新。

请安装最新的 Oracle Solaris 11.3 支持系统信息库更新 (Support Repository Update, SRU)。执行此操作可确保您的服务器具有最新软件,从而保证最佳性能、安全性和稳定 性。

可使用 pkg info entire 命令来显示您的服务器当前安装的 SRU。

可使用 pkg 命令或软件包管理器 GUI 从以下网址下载任何可用的 SRU:https://pkg. oracle.com/solaris/support。

**注 -** 要访问 Oracle Solaris 11 软件包更新系统信息库,您必须具有 Oracle 支持协议,这样 才能安装必需的 SSL 证书和支持密钥。

请根据您的平台参考下列主题之一:

- $\langle$ SPARC T8-1 [服务器安装指南》](http://www.oracle.com/pls/topic/lookup?ctx=E93468-01&id=TEOIGz40029491431833)中的 "安装 OS"
- $\langle$ SPARC T8-2 [服务器安装指南》](http://www.oracle.com/pls/topic/lookup?ctx=E93468-01&id=TETIGz40029491431833) 中的 "安装 OS"

■ 《SPARC T8-4 [服务器安装指南》](http://www.oracle.com/pls/topic/lookup?ctx=E93468-01&id=TEFIGgoruh) 中的 "安装 OS"

### <span id="page-12-0"></span>**强制性 Oracle Solaris 10 OS 修补程序**

如果您选择在来宾域中安装 Oracle Solaris 10 OS, 则还必须安装附加的修补程序, 在某 些情况下还必须安装某个修补程序包。

### <span id="page-12-1"></span>**Oracle Solaris 10 1/13 强制性修补程序**

此版本的 OS 仅支持在来宾域中使用。

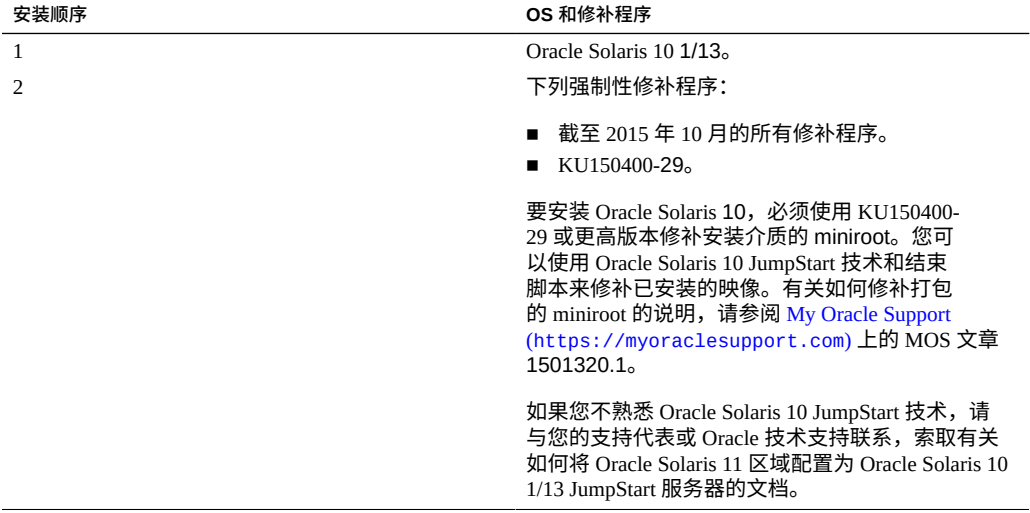

### <span id="page-12-2"></span>**Oracle Solaris 10 8/11 强制性修补程序**

此版本的 OS 仅支持在来宾域中使用。

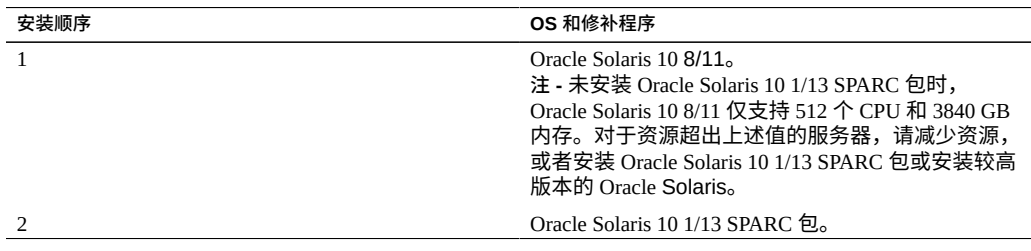

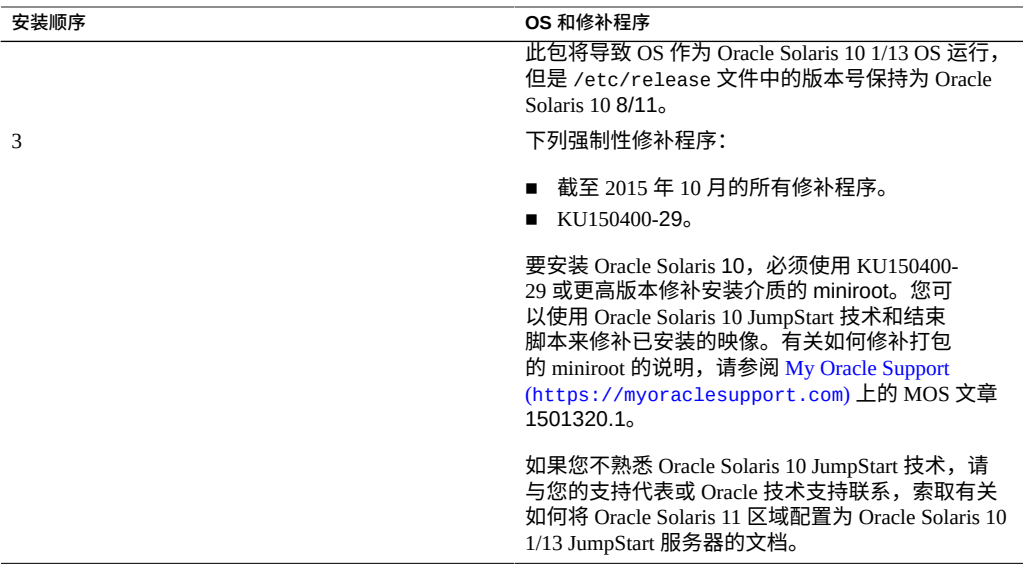

**注 -** 未安装 Oracle Solaris 10 1/13 SPARC 包时,您可能会遇到以下错误:15712380、 15704520、15665037。前两个错误在安装 Oracle Solaris 10 1/13 SPARC 包后就会得到 解决。这些错误不影响修补程序安装。

# <span id="page-13-0"></span>**Oracle Solaris 10 9/10 强制性修补程序**

此版本的 OS 仅支持在来宾域中使用。

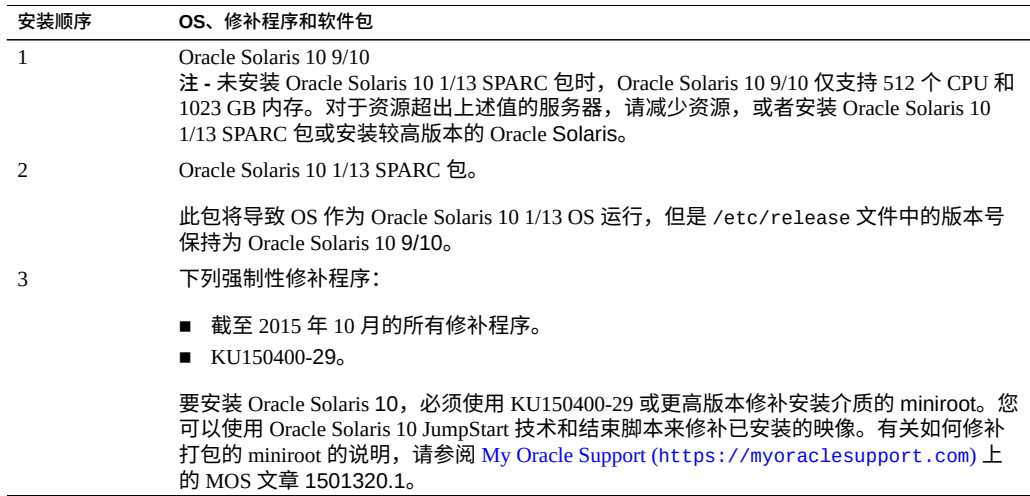

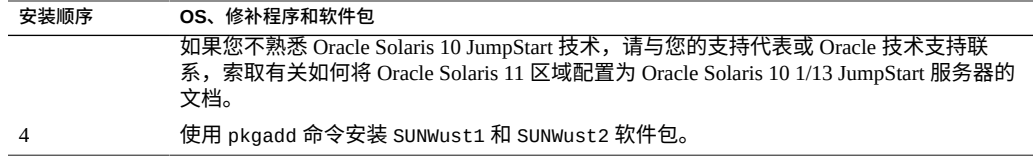

**注 -** 未安装 Oracle Solaris 10 1/13 SPARC 包时,您可能会遇到以下错误:15712380、 15704520、15665037。前两个错误在安装 Oracle Solaris 10 1/13 SPARC 包后就会得到 解决。这些错误不影响修补程序安装。

#### <span id="page-14-0"></span>**获取 Oracle Solaris 10 修补程序** V.

- **1. 登录到 My Oracle Support:** <https://support.oracle.com>
- **2. 选择 "Patches & Updates"(补丁程序和更新程序)选项卡。**
- **3. 使用 "Patch Search"(补丁程序搜索)面板搜索修补程序。** 使用 "Patch Name"(补丁程序名)或 "Number"(编号)字段搜索某个修补程序时,必须 指定该修补程序的完整名称或编号。例如:
	- Solaris 10 1/13 SPARC Bundle
	- 13058415
	- 147159-03

要使用不带修订版本号(最后两位数)的修补程序号执行搜索,请键入 % 来代替修订版 本号。例如: 147159-%

**4. 找到所需的修补程序后,获取自述文件并从站点下载该修补程序。** 修补程序自述文件提供了修补程序安装说明。

### <span id="page-14-1"></span>**更新系统固件**

为了从 HOST 更新 SP 固件,Oracle 正在对 fwupdate 实用程序实行标准化。此实用程序 以 Oracle Hardware Management Pack (OHMP) 形式包含在 Oracle Solaris 中。

**注 -** sysfwdownload 实用程序不随 SP 固件发行版提供,该实用程序在 SPARC T8 服务器 上不受支持。

有关 Oracle Solaris 11.3 中包括的 fwpudate 实用程序的更多信息,请参阅《*Oracle Server CLI Tools for Oracle Solaris 11.3 用户指南*》中的"*使用 [fwupdate](http://docs.oracle.com/cd/E64576_01/html/E64582/gyuui.html#scrolltoc) 更新固件 (http:// [docs.oracle.com/cd/E64576\\_01/html/E64582/gyuui.html#scrolltoc](http://docs.oracle.com/cd/E64576_01/html/E64582/gyuui.html#scrolltoc))*"。

在按该过程中的步骤执行操作并获取了所需的固件软件包后,使用以下命令从 HOST 更 新 SP:

fwupdate update all -x powercyle\_metadata.xml

*firmware-package-file*.pkg 是适用于您服务器 SP 的固件软件包的路径。

**注 -** 在运行 Oracle Solaris 11.3 SRU 23 和 SRU 24 的 SPARC T8 服务器上,主机无法像某 些固件更新要求的那样自动执行关开机循环。即使固件元数据文件中存在关开机循环 命令,也会出现此问题。如果固件更新要求执行关开机循环,则必须手动对主机执行关 开机循环来完成更新。有关更多信息,请参阅《Oracle Hardware Management Pack for Oracle Solaris 11.3 发行说明》的"fwupdate 已知问题"中的 26613165,网址如下:[http:](http://docs.oracle.com/cd/E64576_01/index.html) [//docs.oracle.com/cd/E64576\\_01/index.html](http://docs.oracle.com/cd/E64576_01/index.html)

### <span id="page-15-0"></span>**X 选件必需的固件更新**

如果您将 Oracle Flash Accelerator F160 PCIe 卡或 Oracle 1.6TB NVMe SSD 安装为 X 选 件,则必须将固件更新到 RA13 或后续发行版(如果有)。订购并安装了此选件的服务 器已具有更新的固件。

有关固件升级说明,请参阅 NVMe 卡和 SSD 文档,网址为:[http://www.oracle.com/](http://www.oracle.com/goto/oracleflashf160/docs) [goto/oracleflashf160/docs](http://www.oracle.com/goto/oracleflashf160/docs)。

### <span id="page-15-1"></span>**从连接到 USB 端口的设备安装和引导 Oracle Solaris 11**

要安装 Oracle Solaris 而不使用网络上的 IPS AutoInstall 服务器,可以使用 DVD 驱动器 中的 Oracle Solaris 介质。可以将 DVD 驱动器连接到 USB 端口。还可以从复制到 DVD 光盘、硬盘驱动器或 SSD 的 ISO 映像进行引导。

您可以通过复制到 USB 闪存驱动器的映像,在此服务器上安装 Oracle Solaris 11.3 OS。可以从下载 ISO 映像的相同位置下载该 USB 映像:[http://www.oracle.com/](http://www.oracle.com/technetwork/server-storage/solaris11/downloads/index.html) [technetwork/server-storage/solaris11/downloads/index.html](http://www.oracle.com/technetwork/server-storage/solaris11/downloads/index.html)。

您还可以为连接到 USB 端口的设备创建持久性设备别名。这些更简便的别名会保留下 来,以便您在将来的安装或引导操作中使用。

有关安装 Oracle Solaris 和创建持久性设备别名的更多信息,请参阅《*安装 Oracle Solaris 11.3 系统*》,网址为:

[http://docs.oracle.com/cd/E53394\\_01](http://docs.oracle.com/cd/E53394_01)。

您可以从安装在服务器中的驱动器(硬盘驱动器或 SSD)或者从连接到 USB 端口的设 备引导 Oracle Solaris 11.3。

有关 boot 命令中用于标识 USB 端口的路径,请参阅 show-dev OpenBoot 命令输出的设 备列表。

### <span id="page-16-0"></span>**Oracle VM Server for SPARC 准则**

如果您计划在此服务器上配置 Oracle VM Server for SPARC,请遵循以下准则:

- 不要在控制域、根域、I/O 域或服务域中配置 Oracle Solaris 10 OS。
- 如果您在来宾域中配置 Oracle Solaris 10 OS,必须在控制域中运行以下命令来为每个 Oracle Solaris 10 来宾域禁用验证的引导,然后重新引导来宾域:

```
# ldm ls -l <domain> | grep boot-policy
boot-policy=warning
# ldm set-domain boot-policy=none <domain>
The domain must be rebooted to make the boot-policy change effective.
# ldm ls -l <domain> | grep boot-policy
     boot-policy=none
```
■ 请注意,在单个来宾域中,安装了必需的修补程序和软件包的 Oracle Solaris 10 实例 只能有 1024 个虚拟 CPU 和 4 TB 内存。

物理域的大部分内存可以分配给逻辑域。但是,PDomain 的一小部分内存预分配给软件 组件、虚拟机管理程序和特定 I/O 设备。要确定内存的哪些部分不可用于逻辑域,请登 录到 PDomain 并键入以下命令:

# **ldm ls-devices -a mem**

在命令输出的 "BOUND" 列中查找包括 \_sys\_ 的行。内存的这些部分不可用于逻辑域。

有关 [Oracle VM Server for SPARC](http://www.oracle.com/technetwork/documentation/vm-sparc-194287.html) 的更多信息,请参阅 Oracle VM Server for SPARC 文 [档](http://www.oracle.com/technetwork/documentation/vm-sparc-194287.html)。

### <span id="page-16-1"></span>**必须在新 SPM 上安装 Oracle Solaris 回退 Miniroot 映像**

更换服务器中的 SPM 时,必须安装与正在使用的 Oracle Solaris 版本对应的回退 miniroot 映像。miniroot 映像不是您安装的 OS 或固件映像的一部分。另外,在服务器上安装新版

本的 Oracle Solaris 时,必须更新 miniroot 映像,以便回退映像与 Oracle Solaris 的版本和 SRU 相匹配。

您必须从 My Oracle Support 下载适合您的硬件和 Oracle Solaris 版本的回退 miniroot 映 像,网址为:<https://support.oracle.com>。然后,执行《*Oracle ILOM 配置和维护 管理员指南*》中"将新的 Solaris Miniroot 软件包从 SP 上载到主机"这一过程。

如果无法安装回退 miniroot 映像,则会出现 defect.ilom.fs.miniroot-missing 错 误。例如:

-> **show faulty**

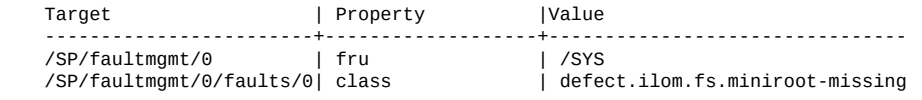

### <span id="page-17-0"></span>**将终端设备连接到 SER MGT 端口**

此服务器的产品套件中不再提供交叉适配器。要将服务器的 SER MGT 端口连接到终端 设备,请使用设置了零调制解调器配置的 RJ-45 电缆,在该配置中传输和接收信号会交 叉。

### <span id="page-17-1"></span>**创建逻辑域时,服务器会保留一些内存**

使用 Oracle VM Server for SPARC 时,可以将 SPARC T8 服务器中的大部分内存分配给 逻辑域。但是,服务器的一小部分内存预分配给软件组件、虚拟机管理程序和特定 I/O 设备。另外,如果 DIMM 备用功能启用,则会保留一部分内存,以保证服务器在 DIMM 出现故障后能够正常运行。

要确定内存的哪些部分不可用于逻辑域,请键入:

# **ldm ls-devices -a mem**

在输出中,在 Bound 列中查找包含 \_sys\_ 的行。内存的这些部分均不可用于逻辑域。

### <span id="page-17-2"></span>**已知问题**

以下是 SPARC T8 服务器的已知问题:

- "支持的 [DIMM" \[19\]](#page-18-0)
- "prtdiag -v 不显示某些 PD [的环境状态、FRU](#page-18-1) 状态 (23619958)[" \[19\]](#page-18-1)
- "模拟损坏的 L3DAC [风暴导致系统出现紧急情况并挂起](#page-19-0) (24973531)[" \[20\]](#page-19-0)
- "通过 Sun 双端口 10GbE SFP+ PCIe [窄板型适配器卡进行引导时显示](#page-19-1) Timeout [waiting for Tx completion](#page-19-1) 消息 (25675633)[" \[20\]](#page-19-1)
- ["关闭再打开系统交流电源后,ILOM](#page-20-0) 重置为出厂默认配置 (25734596)" [\[21\]](#page-20-0)
- "fwupdate [命令检测不到热插入的](#page-21-0) Intel PCIe 卡 (25830688)[" \[22\]](#page-21-0)
- ["Oracle ILOM Java Remote Console Plus](#page-21-1) 存储重定向不会暂停已启用的 Miniroot 重定 向 [\(25911614\)" \[22\]](#page-21-1)
- "出现紧急情况 [cpu9]/thread=c040064486cc0: 从 T [发出的虚拟机管理程序调用导](#page-22-0) [致严重的意外错误](#page-22-0) (26138639)" [\[23\]](#page-22-0)
- "由于 iSCSI 目标过慢,导致 iSCSI 引导出现紧急情况 [vfs\\_mountroot: cannot](#page-22-1) mount root [\(26178433\)" \[23\]](#page-22-1)
- "XGBE [训练未达到告知的最大速度/带宽](#page-27-0) (26526760)[" \[28\]](#page-27-0)
- "SP/config 还原无法恢复某些 [/HOST0/SP/powermgmt/budget](#page-29-0) 属性 (26573130)" [\[30\]](#page-29-0)
- "在 T8 上执行 fwupdate [命令后关开机循环不起作用](#page-30-0) (26613165)[" \[31\]](#page-30-0)

### <span id="page-18-0"></span>**支持的 DIMM**

《*SPARC T8 Series Server Service Manuals*》中有关支持在 T-8 系列服务器中使用的 DIMM 的参考信息不正确。目前,T-8 系列服务器仅支持双列 32 GB DIMM。

### <span id="page-18-1"></span>**prtdiag -v 不显示某些 PD 的环境状态、FRU 状态 (23619958)**

在引导时,picl 有时候无法与 SP 建立通信并且不会自动恢复。在这种情况 下,prtdiag -v 无法显示各种电流、电压和温度环境传感器的状态。这些传感器仍然 处于监视之下,系统固件会相应地处理发生的任何故障,并且故障管理体系结构 (Fault Management Architecture, FMA) 会报告这些故障。

#### **解决方法**

避免使用 prtpicl 和 prtdiag。改为通过 FMA fmtopo 获取传感器信息,或者使用 smbios 和 Oracle ILOM 命令获取传感器数据。以下示例显示了从 /SYS/MB 获取环境传 感器数据的 Oracle ILOM 命令:

#### -> **show -t /SYS/MB value**

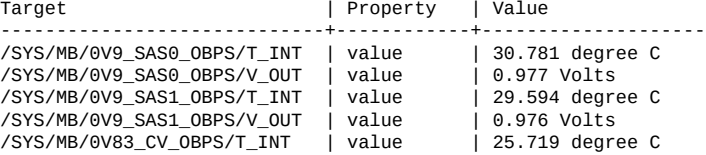

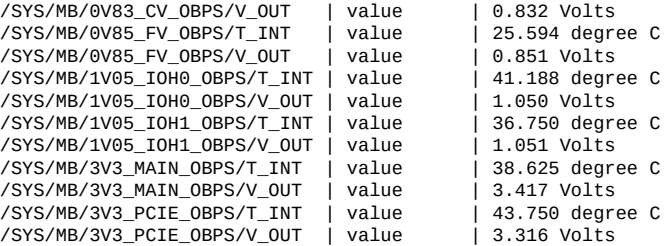

#### **恢复**

...

重新启动 picl 服务。键入:

**svcadm restart picl**

### <span id="page-19-0"></span>**模拟损坏的 L3DAC 风暴导致系统出现紧急情况并挂起 (24973531)**

极少数情况下,处理器内的高速缓存可能会出现故障,这可能会导致系统出现紧急情 况,并自动恢复系统故障。

如果遇到此问题,请通过 Oracle ILOM 控制台重置系统。

→ reset /System

## <span id="page-19-1"></span>**通过 Sun 双端口 10GbE SFP+ PCIe 窄板型适配 器卡进行引导时显示 Timeout waiting for Tx completion 消息 (25675633)**

在某些系统的重新引导过程中,OS 从存储设备装入到主机内存中。如果 OS 映像所在的 设备位于远程并且需要使用 Niantic NIC HBA 通过网络连接进行访问,则可能会看到以 下错误消息:

Timeout waiting for Tx completion 10G full duplex link up. Link down, restarting network initialization 10G full duplex link up. Timeout waiting for Tx completion 10G full duplex link up

在这种情况下,OS 将不可用。

**恢复**

如果看到上面的消息,请按以下 ILOM 文档中所述,发出 "send break" 命令:《*[Oracle](http://www.oracle.com/pls/topic/lookup?ctx=E40705-01&id=ILMUG) ILOM [系统监视和诊断用户指南\(固件发行版](http://www.oracle.com/pls/topic/lookup?ctx=E40705-01&id=ILMUG) 3.2.x)*》。

主机控制台应会降到 OBP 提示符,在 OBP 提示符下,您可以发出 "reset-all" 命令。

#### **解决方法**

此问题间歇性地出现,根本原因仍在调查中。如果遇到此问题,请联系您的授权 Oracle 服务提供商来了解是否有修复程序可用。

### <span id="page-20-0"></span>**关闭再打开系统交流电源后,ILOM 重置为出厂默认配 置 (25734596)**

关闭再打开 SPARC T8 系统的交流电源后,服务处理器配置可能会重置为出厂默认配 置。如果出现此问题,服务处理器日期和时间将被设置为 1970 年 1 月 1 日 00:00:00,并 且在关闭再打开交流电源后服务处理器引导期间,您将看到服务处理器串行端口输出以 下信息:

```
NAND ECC Stats
corrected : 0^M<br>failed : 0^M
failedbadblocks : 0^M<br>bbtblocks : 0^M
bbhtblocks
/usr/local/bin/pre_conf_check: line 38: & 0x40: syntax error: operand expected (error token
  is "& 0x40")^M
/etc/init.d/ubifs: crw-r--r-- 10, 60 /var/ddev/ubi_ctrl ^M
/etc/init.d/ubifs: crw-r--r-- 253, params: (20.2 MB) exists m params: (20.2 MB) exists mounted^M
   persist: (106.3 MB) exists mounted^M
 coredump: (70.4 MB) exists mounted^M<br>large: (64.5 MB) exists mounted^M<br>extra: (36.4 MB) exists mounted^M
                  (64.5 MB) exists mounted^M
                 (36.4 \text{ MB}) exists mounted^M
 package: (230.3 MB) exists mounted^M
 miniroot: (468.1 MB) exists mounted^M
Available freespace: 0 MB^M
^M
Checking configuration files state ... ^M
/etc/rcS.d/S07z_S10restore_defaults: line 271: 803 Segmentation fault /usr/local/
bin/passwd_check^M
***Sanity check of user configuration files has failed***^M
/etc/rcS.d/S07z_S10restore_defaults: line 275: 805 Segmentation fault /usr/local/
bin/config_process cleanup^M
... not preserving config^M
...
Setting the system clock.^M
/etc/rcS.d/S08hwclock.sh: line 77: 964 Segmentation fault /sbin/hwclock --rtc=/dev/
$HCTOSYS_DEVICE --hctosys $GMT $HWCLOCKPARS $BADYEAR $NOADJ^M
Unable to set System Clock to: Thu Jan 1 00:00:51 UTC 1970 ... (warning).^M
```
...

ORACLESP-<SP hostname> login:

**解决方法**

此问题没有解决方法。但是,在关闭再打开系统交流电源之前,请遵循最佳做法并对 Oracle ILOM 配置和 LDOM 配置进行准确备份。如果发生这种情况,这有助于轻松进行 恢复。

#### **恢复**

从备份还原 Oracle ILOM 配置和 LDOM 配置。要还原 Oracle ILOM 配置,请参见:[备](http://docs.oracle.com/cd/E37444_01/html/E37446/z400371a1482122.html#scrolltoc) [份、还原或重置](http://docs.oracle.com/cd/E37444_01/html/E37446/z400371a1482122.html#scrolltoc) Oracle ILOM 配置。要还原 LDOM 配置,请参见:[还原域配置。](http://docs.oracle.com/cd/E69554_01/html/E69557/restoredomainconfigs.html#scrolltoc)

### <span id="page-21-0"></span>**fwupdate 命令检测不到热插入的 Intel PCIe 卡 (25830688)**

使用 hotswap 命令将 Intel 制造的 PCIe 卡热插入到服务器后,fwupdate 命令无法显示 关于该卡的详细信息。使用 hotswap 命令后,fwupdate 命令无法再访问设备上的 PCI 映射。Intel 提供的实用程序无法收集关于热插入的卡的信息,因此它无法将此信息传递 给 fwupdate 命令。

Intel 制造的受支持 PCIe 卡如下:

- Sun 四端口 GbE PCIe 2.0 窄板型适配器,UTP
- Oracle 四端口 10GBase-T 适配器
- Oracle 四端口 10Gb 或双端口 40Gb 以太网适配器
- Oracle Flash Accelerator F640 PCIe 卡: 6.4 TB, NVMe PCIe 3.0

#### **恢复**

重新引导包含 Intel 制造的 PCIe 卡的服务器。

### <span id="page-21-1"></span>**Oracle ILOM Java Remote Console Plus 存储重定 向不会暂停已启用的 Miniroot 重定向 (25911614)**

#### 此问题影响全部三种服务器。

当启用了 Oracle Solaris miniroot 时,启动 Oracle ILOM Remote System Console Plus 存储 重定向将失败,并显示以下控制台错误消息:

Command failed to complete...Device is gone.

在存储重定向失败后,Oracle Solaris OS miniroot 最终会重新连接到服务器。

#### **恢复**

在启动 Oracle ILOM Remote System Console Plus 存储重定向之前,请禁用 miniroot 重定 向。当不再需要远程存储重定向并且已断开远程存储重定向连接后,重新激活 miniroot 重定向。

- 1. 禁用 miniroot 重定向。
	- -> **set /SP/services/kvms/host\_storage\_device mode=disabled**
- 2. 启动 Oracle ILOM Remote System Console Plus 存储重定向。

有关启动 Oracle ILOM Remote System Console Plus 存储重定向的说明,请参阅 《*[Oracle ILOM Administrator's Guide for Configuration and Maintenance Firmware](http://www.oracle.com/pls/topic/lookup?ctx=E81115-01&id=IILCG) [Release 4.0.x](http://www.oracle.com/pls/topic/lookup?ctx=E81115-01&id=IILCG)*》。

- 3. 重新激活 miniroot 重定向。
	- -> **set /SP/services/kvms/host\_storage\_device mode=miniroot**

### <span id="page-22-0"></span>**出现紧急情况 [cpu9]/thread=c040064486cc0:从 T 发出的虚拟机管理程序调用导致严重的意外错误 (26138639)**

如果在 SPARC M8 或 T8 系统中安装了 Oracle 四端口 10Gb 或双端口 40Gb 以太网适配器 或者 Oracle 四端口 10GBase-T 适配器 PCIe 卡,并且为根域分配了 VF,则使用 -f 选项 关闭根域后,再使用 -f 选项关闭 IO 域将导致 IO 域出现紧急情况。

#### **解决方法**

在这些情况下,请避免将 -f 选项与 ldm stop 命令一起使用。

**恢复**

重新引导 IO 域。

### <span id="page-22-1"></span>**由于 iSCSI 目标过慢,导致 iSCSI 引导出现紧急情况 vfs\_mountroot: cannot mount root (26178433)**

此问题影响全部三种服务器。

如果服务器配置为通过以太网或 InfiniBand 网络从 iSCSI 逻辑单元 (logical unit, LUN) 进 行引导,则操作系统在执行函数 vfs\_mountroot 过程中可能会出现紧急情况。

**注 -** 运行 Oracle Solaris 11.3 SRU 24 的 SPARC M8-8 和运行 Oracle Solaris 11.3 SRU19 到 SRU 24 的 SPARC M7 服务器可能会遇到此 vfs\_mountroot 紧急情况。

如果发生 vfs\_mountroot 紧急情况,则系统控制台将显示类似于以下内容的输出:

{0} ok **boot net** Boot device: /pci@300/pci@1/network@0 File and args: 1000 Mbps full duplex Link up 1000 Mbps full duplex Link up 1000 Mbps full duplex Link up SunOS Release 5.11 Version 11.3 64-bit Copyright (c) 1983, 2016, Oracle and/or its affiliates. All rights reserved. NOTICE: Configuring iSCSI boot session... NOTICE: iscsi connection(5) unable to connect to target iqn.1986-03.com.sun:02:118cb23b-920f-49ef-b7a1-b00767a60dfa, target address 192.168.1.1 NOTICE: iscsi connection(5) unable to connect to target iqn.1986-03.com.sun:02:118cb23b-920f-49ef-b7a1-b00767a60dfa, target address 192.168.1.1 WARNING: Failed to configure iSCSI boot session WARNING: Failed to get iscsi boot path

panic[cpu0]/thread=20012000: vfs\_mountroot: cannot mount root

此 vfs\_mountroot 紧急情况大多发生在引导过程中。不过,如果系统已从某个 iSCSI 逻辑单元引导,但该 iSCSI 逻辑单元暂时变得不可用,也可能会发生类似问题。例如, iSCSI 逻辑单元可能会由于暂时的网络拥塞或网络故障转移而变得不可用。

#### **解决方法**

此 vfs\_mountroot 紧急情况通常是由于 iSCSI 目标设备或网络连接过慢导致的。不过, Solaris 11.3 SRU 24 的 iSCSI 启动器内核模块存在计时差异,因而更容易出现此问题。如 果 iSCSI 目标设备或网络过慢,请尝试采用下列解决方法之一来引导服务器。

确定适用于您的服务器配置的正确解决方法:

- 如果您的服务器仅包含一个引导环境,请转到["向已安装的引导环境应用解决方](#page-23-0) [法"](#page-23-0) [\[24\]](#page-23-0)。
- 如果服务器上的 Solaris OS 是全新安装,请转到"向全新的 [Oracle Solaris OS](#page-25-0) 安装应用 [解决方法"](#page-25-0) [\[26\]](#page-25-0)。
- 如果您的 SPARC M7 服务器包含 Solaris 11.3 SRU 19.5 以下版本的引导环境,请转到 "选择低于 Oracle Solaris 11.3 SRU19.5 的引导环境"。

#### <span id="page-23-0"></span>**向已安装的引导环境应用解决方法**

SPARC T8 和 SPARC M8 服务器上支持的最低 Oracle Solaris OS 11.3 版本是 Oracle Solaris 11.3 SRU 24。这些服务器不再包含 Oracle Solaris 11.3 早期版本的引导环境。请按照以下 步骤向已安装的引导环境应用解决方法。

1. 引导 Oracle Solaris 11.3 安装 DVD。

使用 boot 命令及 -s 选项。否则,您需要退出安装程序。

{0} **ok boot rcdrom -s**

2. 在服务器引导后,配置网络接口并确认服务器可以访问 iSCSI 目标 IP 地址。

```
# ping 192.168.1.1
192.168.1.1 is alive
```
3. 通过提供用于 iSCSI 引导的 iSCSI 目标的搜索地址来配置 iSCSI SendTargets 搜索方 法。

```
# iscsiadm add discovery-address 192.168.1.1
```
- # **iscsiadm modify discovery -t enable**
- 4. 验证 iSCSI 引导逻辑单元在 **format** 命令输出中是否可见。
	- # **format**
	- 1. c0t5000CCA02D104088d0 <HGST-H101812SFSUN1.2T-A770-1.09TB> /scsi\_vhci/disk@g5000cca02d104088 /dev/chassis/SYS/DBP/HDD0/disk
	- 2. c0t5000CCA02D1032D8d0 <HGST-H101812SFSUN1.2T-A770-1.09TB> solaris /scsi\_vhci/disk@g5000cca02d1032d8 /dev/chassis/SYS/DBP/HDD1/disk
	- 3. c0t5000CCA02D102FF8d0 <SUN1.2T cyl 48638 alt 2 hd 255 sec 189> /scsi\_vhci/disk@g5000cca02d102ff8 /dev/chassis/SYS/DBP/HDD2/disk
	- 4. c0t5000CCA02D103B20d0 <HGST-H101812SFSUN1.2T-A770-1.09TB> solaris /scsi\_vhci/disk@g5000cca02d103b20 /dev/chassis/SYS/DBP/HDD3/disk
	- 5. c0t60000000000000000000000000009999d0 <SUN-COMSTAR-1.0-60.00GB> /scsi\_vhci/ssd@g60000000000000000000000000009999
	- Specify disk (enter its number): **5** selecting c0t60000000000000000000000000009999d0 [disk formatted]
- 5. 导入根池并指定备用挂载点。
	- # **zpool import -R /a -d /dev/dsk/c0t60000000000000000000000000009999d0s0 rpool**
- 6. 验证 iscsi-rpool 是否已成功导入。

#### # **zpool list**

NAME SIZE ALLOC FREE CAP DEDUP HEALTH ALTROOT rpool 59.5G 48.9G 10.6G 82% 1.00x ONLINE /a

7. 显示导入的 rpool 上的引导环境。

#### # **beadm list**

be\_find\_current\_be: failed to find current BE name be find current be: failed to find current BE name

```
BE Flags Mountpoint Space Policy Created 
-- ----- ---------- ----- ------ ------- 
S11.3-SRU18.6 - - 32.82M static 2027-07-03 13:57
S11.3-SRU22.3 R - 6.42G static 2027-07-03 14:03 
solaris - - 99.75M static 2027-07-03 13:40
```
8. 创建临时挂载点并挂载所选的引导环境。

```
# mkdir /a/mnt
```
- # **zfs mount -o mountpoint=/a/mnt/ rpool/ROOT/S11.3-SRU22.3**
- 9. 应用解决方法。

```
# echo "set iscsi:iscsi_conn_first_login_max=20" >> /a/mnt/etc/system
```
- # **echo "set iscsi:iscsi\_conn\_first\_interval\_max=10" >> /a/mnt/etc/system**
- 10. 在挂载的引导环境中更新引导归档文件,以在下次重新引导期间激活解决方法。

```
# bootadm update-archive -v -R /a/mnt
```
11. 重新引导系统并从 iSCSI 引导设备进行引导。

```
# shutdown -y -i0 -g0
{0} ok boot net
```
#### <span id="page-25-0"></span>**向全新的 Oracle Solaris OS 安装应用解决方法**

请按照以下步骤向全新安装的引导环境应用解决方法。

1. 再次执行安装,但在系统重新引导前立即退出安装程序。

 Installation Complete The installation of Oracle Solaris has completed successfully.

Reboot to start the newly installed software or Quit if you wish to perform additional tasks before rebooting.

The installation log is available at /system/volatile/install\_log. After reboot it can be found at /var/log/install/install log.

Esc-4\_View Log Esc-7\_Halt Esc-8\_Reboot Esc-9\_Quit

2. 按 Esc-9 键序列退出安装程序,然后按 3 进入 shell。

Welcome to the Oracle Solaris installation menu

- 1 Install Oracle Solaris
- 2 Install Additional Drivers
- 3 Shell
- 4 Terminal type (currently xterm)
- 5 Reboot

Please enter a number [1]:**3**

3. 显示引导环境。

```
# beadm list
```

```
be_find_current_be: failed to find current BE name
be_find_current_be: failed to find current BE name
BE Flags Mountpoint Space Policy Created 
-- ----- ---------- ----- ------ ------- 
solaris R - 2.29G static 2027-07-04 14:46
```
- 4. 挂载新安装的引导环境。
	- # **beadm mount solaris /a**
- 5. 应用解决方法。
	- # **echo "set iscsi:iscsi\_conn\_first\_login\_max=20" >> /a/etc/system**
	- # **echo "set iscsi:iscsi\_conn\_first\_interval\_max=10" >> /a/etc/system**
- 6. 在挂载的引导环境中更新引导归档文件,以在下次重新引导期间激活解决方法。

```
# bootadm update-archive -v -R /a
```
7. 应用解决方法。

```
# echo "set iscsi:iscsi_conn_first_login_max=20" >> /etc/system
```
- # **echo "set iscsi:iscsi\_conn\_first\_interval\_max=10" >> /etc/system**
- 8. 卸载引导环境并重新引导系统。

```
# beadm umount solaris
```
# **reboot**

#### **选择低于 Oracle Solaris 11.3 SRU 19.5 的引导环境**

SPARC T8 和 SPARC M8-8 服务器不再包含 Oracle Solaris 11.3 SRU 24 以下版本的引导环 境。如果您的 SPARC M7 服务器包含较早的引导环境,请按照以下步骤引导低于 Oracle Solaris 11.3 SRU 19.5 的引导环境,以向受此 vfs\_mountroot 紧急情况影响的 Oracle Solaris OS 引导环境应用解决方法。

1. 选择低于 S11.3 SRU 19.5 的引导环境。

```
{0} ok boot net -L
Boot device: /pci@300/pci@1/network@0 File and args: -L
1000 Mbps full duplex Link up
1000 Mbps full duplex Link up
1000 Mbps full duplex Link up
1 Oracle Solaris 11.3 SPARC
2 S11.3-SRU18.6
3 S11.3-SRU22.3
```

```
Select environment to boot: [ 1 - 3 ]: 2
   To boot the selected entry, invoke:
   boot [<root-device>] -Z rpool/ROOT/S11.3-SRU18.6
   Program terminated
2. 选择并引导到低于 Oracle Solaris 11.3 SRU 19.5 的引导环境。
   {0} ok boot net -Z rpool/ROOT/S11.3-SRU18.6
3. 列出现有的引导环境。
   # beadm list
   BE Flags Mountpoint Space Policy Created 
              -- ----- ---------- ----- ------ ------- 
   S11.3-SRU18.6 N / 33.32M static 2027-07-03 15:57 
   S11.3-SRU22.3 R - 6.40G static 2027-07-03 16:03 
   solaris - - 99.75M static 2027-07-03 15:40
4. 挂载出现了紧急情况的引导环境。
   # beadm mount S11.3-SRU22.3 /mnt
5. 应用解决方法。
```

```
# echo "set iscsi:iscsi_conn_first_login_max=20" >> /mnt/etc/system
# echo "set iscsi:iscsi_conn_first_interval_max=10" >> /mnt/etc/system
```
6. 在挂载的引导环境中更新引导归档文件,以在下次重新引导期间激活解决方法。

```
# bootadm update-archive -v -R /mnt
```
7. 卸载引导环境。

```
# beadm umount S11.3-SRU22.3
```
8. 将服务器重新引导至新引导环境。

### <span id="page-27-0"></span>**XGBE 训练未达到告知的最大速度/带宽 (26526760)**

在极少数情况下,系统首次通电时,通向板载以太网设备的 PCI-Express (PCIE) 链路可 能会训练出低于最佳速度的速度。这不会导致任何连接或服务损失,但可能会导致网络 带宽或吞吐量损失。只有为机箱接通交流电时才会出现此问题。如果链路显示正确的速 度,则只要一直通交流电,链路就会保持正确的速度。

#### **查明错误情况**

要解决此问题,您必须确定板载网络训练出的速度是否达不到全速,如果有任何链路训 练出的速度低于其全部潜能,必须对其进行重新训练。使用以下方法之一查明您的系统 是否存在此错误情况;这两种方法都可以从控制域中的 Solaris 运行。

#### **选项 1:FMA 故障日志**

当且仅当您在引导期间运行了开机自检 (power-on self-test, POST) 时,才会在 FMA 日志 中记录降级链路的故障。

1. 显示诊断出的故障的列表。

```
# fmadm faulty
--------------------------------------------------------------------------------------
TIME EVENT-ID MSG-ID SEVERITY
--------------------------------------------------------------------------------------
Sep 14 06:21:49 33055e24-2f39-679e-9482-ec1c5f83b69b SPSUN4V-8001-0J Major Problem
 Status:open
Diag Engine : fdd / 1.0
System Manufacturer : Oracle Corporation
Name : SPARC T8-1
Part_Number : 32884356+1+1
Serial_Number : AK00271486
Host_ID : 86bbdd30
----------------------------------------
Suspect 1 of 1 : Problem class : fault.io.pciex.bus-linkerr-deg
Certainty : 100%
Affects : location:////SYS/MB/NET2
Status : faulted but still in service
FRU Status : faulty
Location : "/SYS/MB"
...
Resource Location : "/SYS/MB/NET2"
```
- 2. 在以下所有位置中查找 "Problem class" 设置为 "fault.io.pciex.bus-linkerr-deg" 的任何故 障。以上示例在 /SYS/MB/NET2 中显示了此故障。
	- /SYS/MB/NET0
	- /SYS/MB/NET1
	- /SYS/MB/NET2
	- /SYS/MB/NET3
	- /SYS/MB/IOH/IOS2/RP0/PCIE\_LINK

如果在任一位置中看到了 fault.io.pciex.bus-linkerr-deg,则表明板载网络的 PCI-E 链 路没有训练出其全部潜能。

3. 记录每个 fault.io.pciex.bus-linkerr-deg 故障的 EVENT-ID 下列出的值。稍后 您将使用这些 EVENT-ID 来清除故障。

在以上示例中,此值为 33055e24-2f39-679e-9482-ec1c5f83b69b。

#### **选项 2:prtdiag(1M) 命令**

无论是否启用了 POST,都可以登录到主域从 Solaris 中运行 prtdiag(1M) 命令。

- 1. 在 Solaris 控制域中,显示板载以太网设备的 PCI-E 带宽和速度。在本例中,板载 以太网设备的网络端口命名为 /SYS/MB/XGBE、/SYS/MB/NET1、/SYS/MB/NET2 和 /SYS/MB/NET3。
- 2. # **prtdiag**

System Configuration: Oracle Corporation sun4v SPARC T8-1 Memory size: 243200 Slot … Cur Speed/Width...

/SYS/MB/XGBE PCIE network-pciex8086,1589 8.0GT/x8 8.0GT/x8 /pci@300/pci@1/network@0 /SYS/MB/NET1 PCIE network-pciex8086,1589 8.0GT/x8 8.0GT/x8 /pci@300/pci@1/network@0,1 /SYS/MB/NET2 PCIE network-pciex8086,1589 8.0GT/x8 8.0GT/x8 /pci@300/pci@1/network@0,2 /SYS/MB/NET3 PCIE network-pciex8086,1589 8.0GT/x8 8.0GT/x8

#### **重新训练未达最优性能的链路**

如果上述任一方法表明链路训练出的设置低于最优性能,请按如下所述重新训练它们。

- 1. 在机箱上暂停所有来宾。
- 2. 关闭主机电源。
- 3. 在机箱上将交流电源切断几秒钟。
- 4. 使用 fmadm repair uuid-of-fault 命令和您为 uuid 记录的 EVENT-ID 来修复故障。 如上例中所示,/SYS/MB/NET2 的 EVENT-ID 是 33055e24-2f39-679e-9482 ec1c5f83b69b。在本例中,按如下所述来清除故障:
	- # **fmadm repair 33055e24-2f39-679e-9482-ec1c5f83b69b**

### <span id="page-29-0"></span>**SP/config 还原无法恢复某些 /HOST0/SP/ powermgmt/budget 属性 (26573130)**

还原配置备份时,/HOST0/SP/powermgmt/budget 的属性没有正确恢复,仍保留以前的 值,与还原后的备份不匹配。

#### **恢复**

使用 CLI 或 Web 界面手动更新 /HOST0/SP/powermgmt/budget 设置,具体操作如下所 述:

```
→ cd /HOST0/SP/powermgmt/budget
  /HOST0/SP/powermgmt/budget 
→ show
  /HOST0/SP/powermgmt/budget 
     Targets: 
     Properties: 
         activation_state = disabled 
         status = ok 
        powerlimit = 2224 (watts)
         timelimit = default (30 seconds) 
         violation_actions = none
```
检查并更新 activation\_state、powerlimit、timelimit 和 violation\_actions 的 值,然后备份配置以保存您所做的更改。

### <span id="page-30-0"></span>**在 T8 上执行 fwupdate 命令后关开机循环不起作用 (26613165)**

在运行 Oracle Solaris 11.3 SRU 23 和 SRU 24 的系统上,主机无法像某些固件更新要求的 那样自动执行关开机循环。

#### **解决方法**

...

如果固件更新要求执行关开机循环,则必须手动对主机执行关开机循环来完成更新。有 关更多信息,请参阅《Oracle Hardware Management Pack for Oracle Solaris 11.3 发行说 明》的"fwupdate 已知问题"中的 26613165,网址如下:[http://docs.oracle.com/cd/](http://docs.oracle.com/cd/E64576_01/index.html) [E64576\\_01/index.html](http://docs.oracle.com/cd/E64576_01/index.html)。

### <span id="page-30-1"></span>**在主机重新启动时,IO 域 ldgX 被锁定,无法修改 (26191129)**

只应在 Oracle SuperCluster 工程一体化系统中使用 pci-probe-policy 变量来指定 PCIe 设备的探测方式。对于所有非 SuperCluster 系统,不应当更改此属性的值。如果更改了 此变量的值,可能会发生未知的系统行为。

#### **解决方法**

此错误没有可用的解决方法。不要更改非 SuperCluster 系统中的 pci-probe-policy 变 量。

### <span id="page-30-2"></span>**CMP 设备在其父 CMU 被禁用后立即变为禁用状态 (26586749)**

如以下示例中所示,如果将通电的某个组件(例如 CMIOU)的 requested\_config\_state 属性设置为 disabled,则该组件的子组件(例如 CMIOU 的 CMP)的 current\_config\_state 设置将立即显示为 disabled,但是在对主机执行 下一次关开机循环之前实际上不会禁用父组件和子组件。

-> **set /SYS/CMU5 requested\_config\_state=Disabled** 

```
show /SYS/CMU5
        requested_config_state = Disabled
        current_config_state = Enabled
show /SYS/CMU5/CMP0
        requested_config_state = Disabled
        current_config_state = Disabled
        disable_reason = Parent resource disabled
```
#### **恢复**

此消息无害,可以忽略。

### <span id="page-31-0"></span>**按下 ATTN 按钮时获取链路信息失败,PCIE 随后进入 UNK 状态 (26620735)**

在插入 NIC 适配器并按下 ATTN 按钮来配置该适配器之后,如果在 LED 停止闪烁后马 上按下 ATTN 按钮,则可能会在系统日志中看到以下错误:

rcm\_daemon[]: NET: usage (*device-path*) get link information failure.

在这种情况下,移除操作将失败,LED 将保持亮起,指示适配器仍然处于通电状态且无 法移除。

#### **恢复**

等待一分钟,然后再次按下 ATTN 按钮使适配器可以移除。

#### **解决方法**

如果 PCIE 卡进入 UNK(未知)状态,则可以执行重新引导来解决此问题,使系统能够 识别这些卡。

### <span id="page-31-1"></span>**紧急情况:在内核区域中运行 CPU/内存压力测试时出 现 WAIT\_MBOX\_DONE() 超时 (26628809)**

在某些配置中,例如创建专用 vCPU 超过 128 个的内核区域时,内核区域中的内存密集 型操作可能会触发紧急情况。

#### **恢复**

运行 CPU/内存密集型工作负荷时,如果收到内核区域出现紧急情况的消息并且紧急情况 字符串中包含 WAIT\_MBOX\_DONE() timeout,请将专用 vCPU 的数量降低到 128 以下。 例如,运行以下命令来设置区域配置中的专用 vCPU 数:

# **zonecfg -z <***your\_zone***> "select dedicated-cpu;set ncpus=<***less\_than\_128***>;end"**

或者,如果要使用 128 个以上的虚拟 CPU,可以通过运行以下命令使用虚拟 CPU 而非 专用 vCPU:

# **zonecfg -z <***your\_zone***> "remove dedicated-cpu"**

# **zonecfg -z <***your\_zone***> "add virtual-cpu; set ncpus=<***alternate\_value***>;end"**

### <span id="page-32-0"></span>**3 节点 ldom 来宾域群集 — 无法获取法定设备 — 节点 出现紧急情况 (26732562)**

在下列配置中,当群集成员重新引导时,Oracle Solaris Cluster 中的节点可能会遇到紧急 情况

- 群集包括三个或更多 Oracle VM Server 3.5 来宾。
- 群集法定设备(如《*Oracle Solaris Cluster 4.3 Concepts Guide*》中的第 2 章 "Key Concepts" 所述)是一个虚拟磁盘,其物理存储由 SAN 光纤通道存储设备提供。
- 群集的一个成员重新启动会触发另一个节点进入紧急状态并显示以下消息:

panic[cpu28]/thread=c0400b4cb2640: CMM: Unable to acquire the quorum device. 2017-07-10/00:44:16 ereport.cpu.generic-sparc.l3data-return@/SYS

#### **解决方法**

如《*Oracle Solaris Cluster 4.3 软件安装指南*》中的第 3 章"如何配置法定设备"所述,将 "qd\_acquisition\_timer" 调整为 90。有关调整 "qd\_acquisition\_timer" 的信息,请参阅"无法 访问的法定设备"小节。

### <span id="page-32-1"></span>**进行 versaboot IO 域重新引导压力测试时,无法写入 到管理接收 (Rx) 队列寄存器 (26768250)**

如果 SPARC M8 或 T8 服务器上的来宾域将其 OS 存储在远程存储设备中,则重新引导 该来宾域会使用 FCode 和 iSCSI 协议通过网络将 OS 从存储设备装入到系统内存中。以 后再次重新引导来宾域可能会导致在控制台上产生以下错误,在此之后,重新引导将失 败并且来宾域(I/O 域)将挂起:

Failed to write to Admin Rx Queue Regs ERROR: Last Trap: Fast Data Access MMU Miss ERROR: Last Trap: Fast Data Access MMU Miss

#### **恢复**

...

通过从主(控制)域运行以下 LDOM 命令序列,可恢复挂起的来宾域。

**ldm stop -f** *IO domain* **ldm unbind** *IO domain* **ldm set-var pci-probe-policy=required** *IO domain* **ldm rm-io ldm bind** *IO domain* **ldm start** *IO domain*